### Copyright <sup>©</sup> 2006 by ZTE Corporation

All rights reserved.

No part of this publication may be excerpted, reproduced, translated or utilized in any form or by any means, electronic or mechanical, including photocopying and microfilm, without the prior written permission of ZTE Corporation.

ZTE Corporation reserves the right to make modifications on print errors or update specifications in this manual without prior notice.

# **Table of Contents**

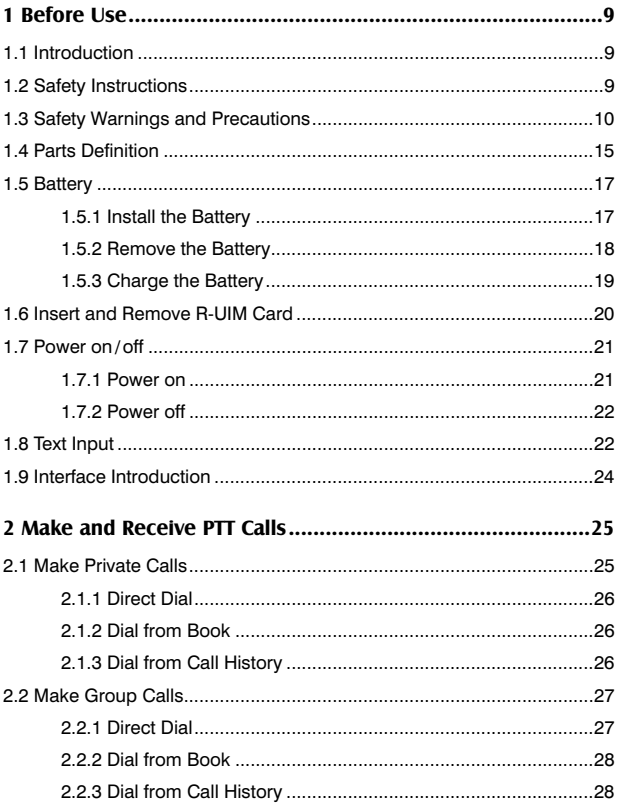

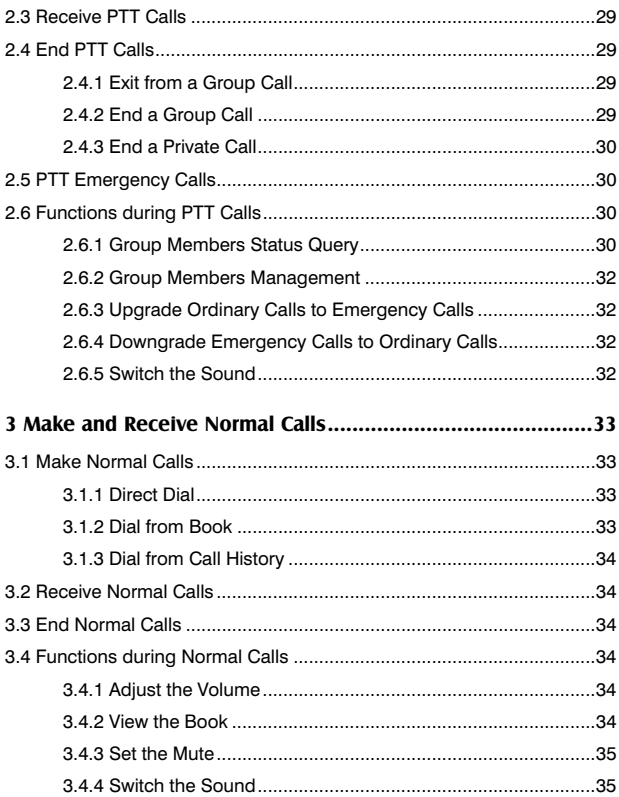

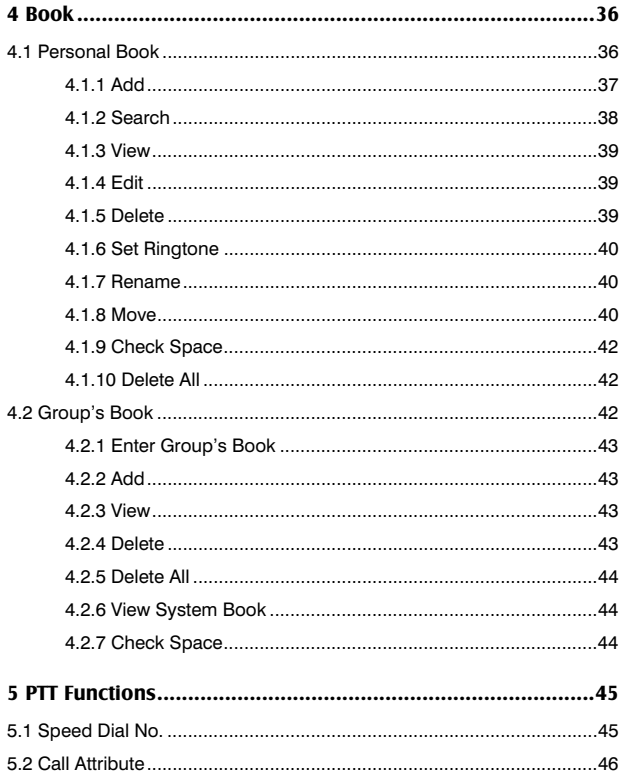

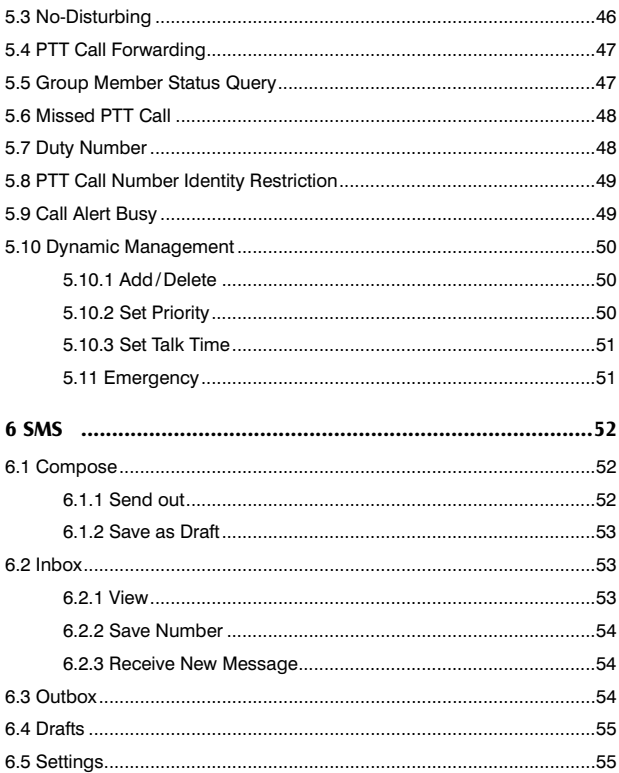

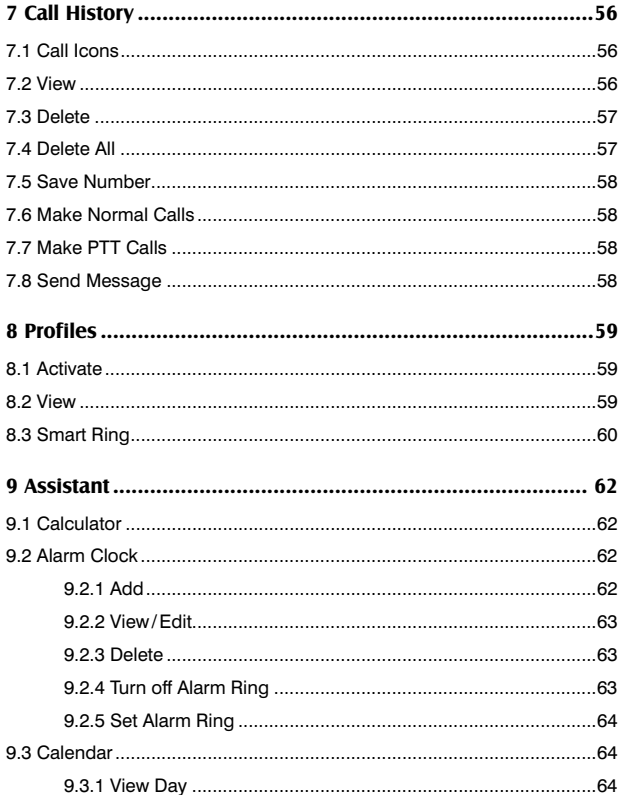

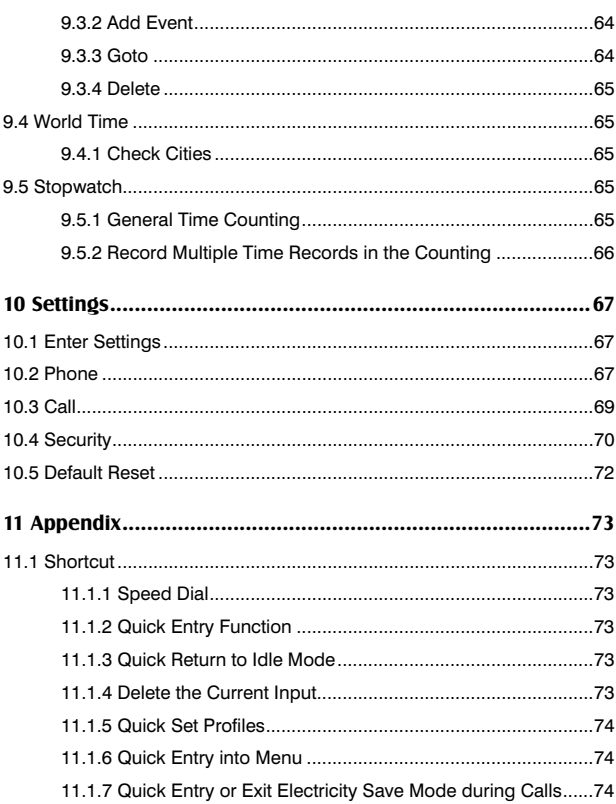

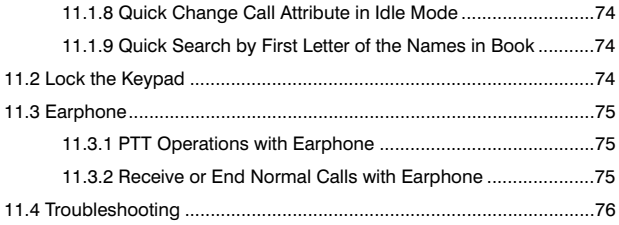

### 1.1 Introduction

Thank you for choosing ZTE G650 / G651 / G420 / G120 GoTa Digital Trunking Phone. Based on CDMA2000-1x technology, the mobile phone provides normal functions as well as PTT ( Push-to-Talk ) function.

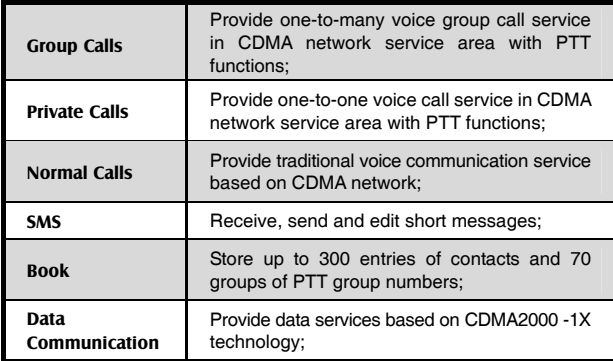

The Mobile phone provides the following functions:

## 1.2 Safety Instructions

If your mobile phone is lost or stolen, notify your network service provider immediately to prevent unauthorized use. Meanwhile you need to provide the service provider with your phone's ESN, which can be found on the back of the mobile phone after the battery is removed. Keep the ESN properly for future use.

To protect your mobile phone against abuse, take the following precautions:

- Set a PIN code ( if your mobile phone supports R-UIM card ) and modify it from time to time.
- Don't leave your phone on the seat or other visible places when you are away from your car. Carry the phone or lock it in the trunk.
- Set call restriction.

### 1.3 Safety Warnings and Precautions

#### Precautions for using the phone

- Do not use your mobile phone near TV set, radio or office automated equipments to avoid mutual interference.
- Power off your mobile phone as required when you are on airplane or in hospital. As mobile phones may affect the normal operation of electronic devices or medical apparatus, you are required to follow the mobile phone usage regulations in the above cases.
- Do not use your mobile phone in the place where there is weak signal or near the high-precision electronic devices. Radio wave interference may cause malfunction or other problems to electronic devices, especially medical devices such as audiphone and pacemaker, fire detector and auto-control equipments such as auto-door. For details on the influence that your mobile phone would probably have upon pacemaker or other medical devices, consult the manufacturer or the local distributor.
- Do not use your mobile phone in gas station. Power off your mobile phone near fuels or chemicals.
- Occasionally, using phone in the vehicles of certain models might bring negative effect to the internal electronic devices. In this case, do not use your mobile phone to ensure safety.
- Keep your mobile phone away from magnetic objects such as magcards because radio wave of your mobile phone may erase the information stored in floppy disks, deposit cards or credit cards.
- Protect your mobile phone against dampness. Water or other kinds of liquid entered your mobile phone might cause overheating, creepage or failure.
- Do not disassemble or reassemble your mobile phone because this might cause damage, creepage or circuit failure.
- Do not use your mobile phone if your antenna is damaged. It may cause body injury.
- Do not user your mobile phone while driving, and follow the local corresponding rules and regulations.
- Keep the phone out of the reach of children. The phone may cause body injury if used as a toy.
- Do not press keys with needles, pen points or other sharp objects to avoid damage or misoperation.
- Keep tiny metal objects such as thumb pins away from the phone. The phone speaker is magnetic and thus magnetizes those metal objects, which may hurt people or damage the phone.

 Use the original accessories or those authorized by ZTE. Using any unauthenticated accessories may affect your mobile phone's performance, damage your phone or even cause danger to your body and violate related national regulations about telecom terminals.

#### Precautions for using the battery

- The battery life is limited, and becomes shorter and shorter if the battery is charged frequently. If the battery fails to be charged several times, it shows the battery is worn out and needs to be replaced.
- Do not throw the battery into household garbage but dispose it as required in specified place.
- Do not throw the battery into fire. It might cause fire or explosion.
- Do not press the battery with great force. It might cause battery leakage, overheating, explosion or fire.
- Do not disassemble or reassemble the battery. It might cause battery leakage, overheating, explosion or fire.
- Replace the battery that gets heated, changed in color or deformed during use, charging or storage.
- Prevent the battery against dampness, otherwise it might cause overheating, smoldering or erosion.
- Do not expose the battery in direct sunshine, around a car or near any place where there is high temperature, but place it in ventilated and cool places. Otherwise it might cause leakage or overheating. This might affect the battery's performance and shorten its life.
- Do not keep charging the battery continuously for more than 24 hours.

#### Precautions for using the charger

- Use the power voltage between 110VAC and 220VAC. Using the voltage beyond the range may cause leakage, fire or damage to the phone and charger.
- Do not short-circuit the charger, otherwise it might cause electric shock, smoldering or damage.
- Do not charge in the places where there is direct sunshine, dampness, dust or vibration, or near electric apparatus such as TV set, radio.
- Do not use the charger with damaged power cables. It might cause fire or electric shock.
- Do not place water containers near the charger to avoid water splashing. If water or any other kind of liquid splashes on the charger. immediately remove the charger from the power socket to avoid overheating, fire, leaking, electric shock or failure.
- Do not disassemble or reassemble the charger. It might cause body injury, electric shock, fire or damage.
- Do not touch any charger, power cable or power socket with wet hands to avoid electric shock.
- Do not place heavy objects onto power cables or refit power cable. It might cause electric shock or fire.
- **Remove power plug from the socket before cleaning and maintenance.**
- Clean the accumulated dusts from the power socket in time.
- Hold the charger rather than pull the power cable while removing the plug from the socket. Otherwise it might cause damage, electric shock or fire.

#### Cleaning and maintenance

- Clean the phone, battery and charger with a soft dry cloth.
- Do not clean the phone with the liquor such as alcohol, dilution agent or benzene.
- Clean the socket at intervals because a dusty socket might cause disconnection, power failure, or even charging failure.

### 1.4 Parts Definition

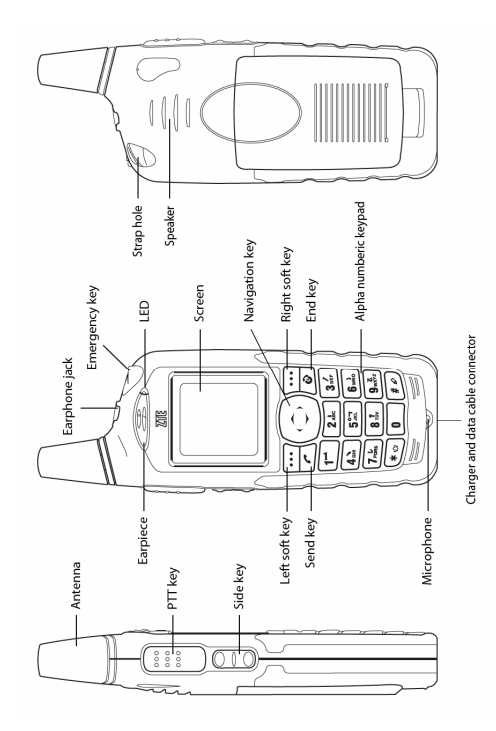

15

#### Key Definition

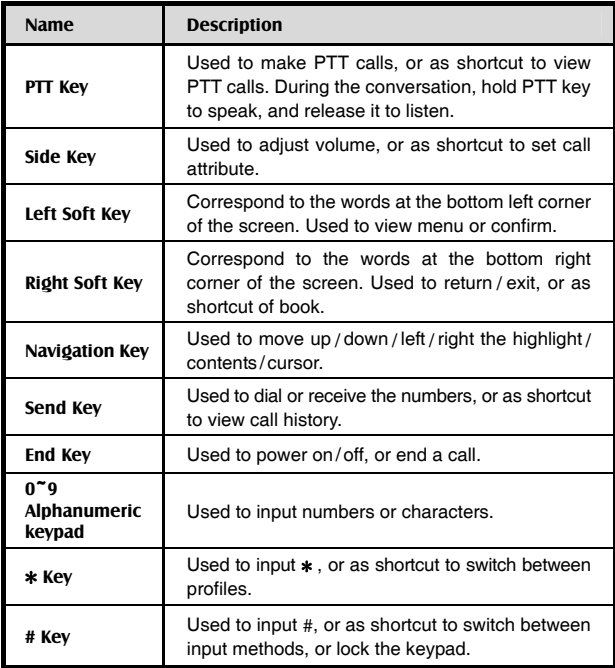

### 1.5 Battery

# $1.5.1$  Install the Battery

**1.** Insert the battery into the slot of the phone, shown as below:

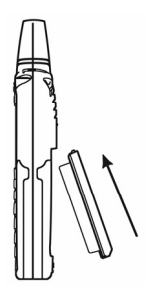

**2.** Push the back cover in the direction indicated by the arrow until you hear the sound of "KA".

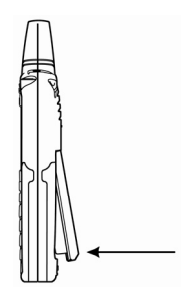

1. Push the separation button on the back of the phone in the direction indicated by the arrow.

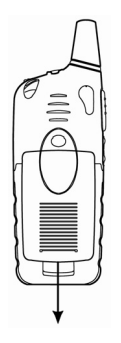

**2.** Pull the battery in the direction indicated by the arrow and take out the battery.

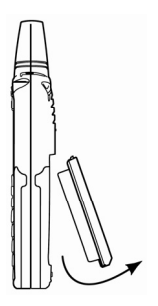

#### 1.5.3 Charge the Battery

The new battery is not fully charged, so please fully charge it before use.

**1.** Insert the charger plug into the bottom of the phone ( the side with arrow is upturned ).

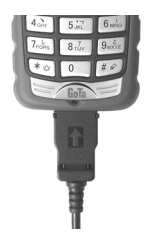

**2.** Connect the charger to 110V / 220V power socket.

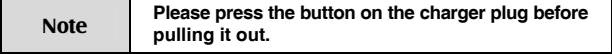

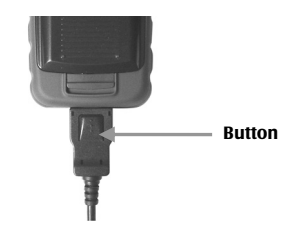

### 1.6 Insert and Remove R-UIM Card

Consult your network service provider whether your phone needs R-UIM card or not.

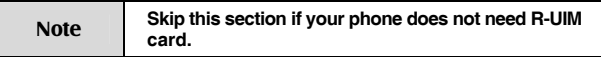

If R-UIM card is required, then your network service provider will provide a valid R-UIM to your mobile phone. At this point, R-UIM card is the key to CDMA network. New R-UIM card is generally put into a piece of card, which should be taken out carefully before installation. Follow the steps below:

- **1.** Power off your phone to remove the charger and battery.
- **2.** Insert R-UIM card into the socket, show as below:

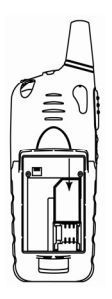

**3.** Please power off your phone to remove the charger and battery before taking out R-UIM card as shown in the figure below:

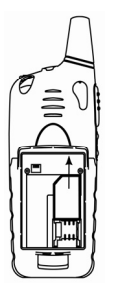

### 1.7 Power on **/** off

#### 1.7.1 Power on 1.7.1 Power on

Press and hold  $\boxed{\odot}$  until you see power-on animation on the screen.

If your phone supports R-UIM card and no R-UIM card is inserted, then your phone will prompt with "No R-UIM card or card invalid!" At this point, you need to power off your phone to reinsert a valid R-UIM card, and then power on.

If your phone supports R-UIM card and the PIN code of R-UIM card is set, your mobile phone requires inputting PIN code when powered on. Enter correct PIN code, and press left soft key  $\cdots$  to confirm.

If you set **Lock Phone** as **Power- on** in **Security** , the mobile phone will prompt with "Password Verify" when powered on. Enter correct password to unlock the phone.

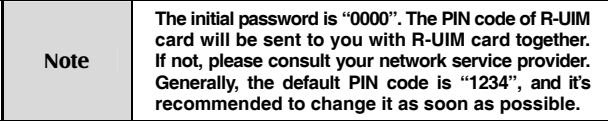

#### 1.7.2 Power off 1.7.2 Power off

Press and hold  $\boxed{\odot}$  until you see power-off animation on the screen. The screen becomes black after the phone is powered off.

### 1.8 Text Input

You could enter characters, numbers and symbols through standard alphanumeric keypad.

To enter numbers, directly input digits;

To enter characters, press  $f \not\equiv 0$  key to select the input method;

To enter symbols, press  $\mathbb{F}_{\mathbb{Q}}$  key;

#### Icon descriptions for Input Methods

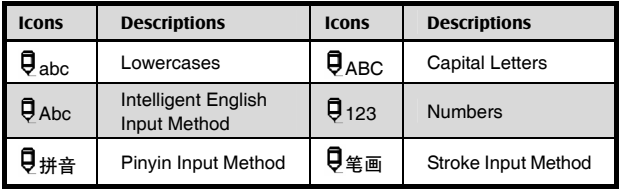

### Descriptions

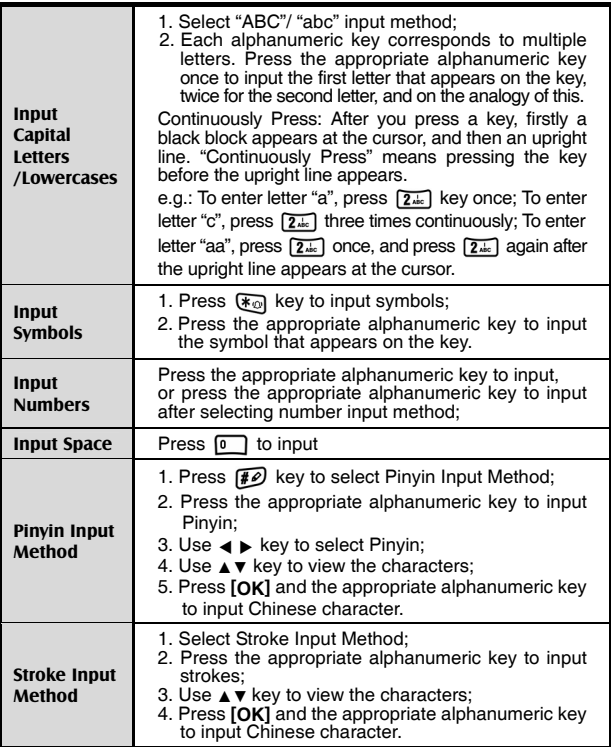

### 1.9 Interface Introduction

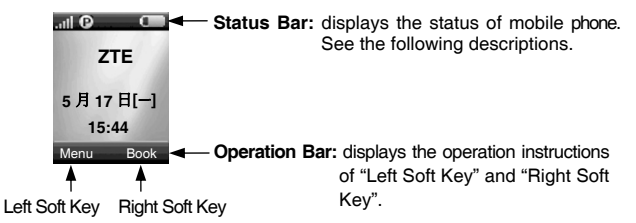

#### Descriptions of Status Bar

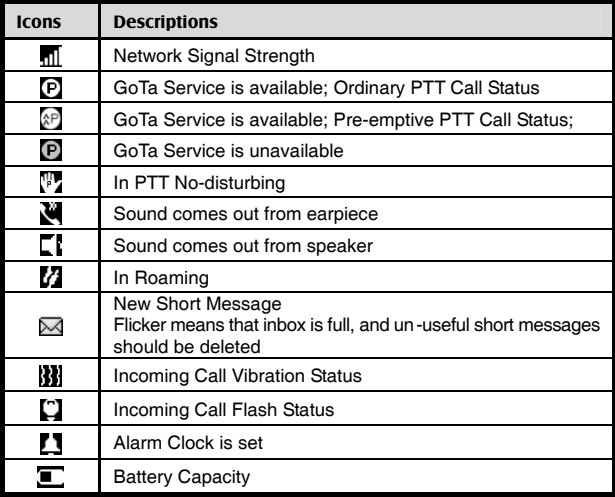

# Make and Receive PTT Calls 2

Adopting the method of Push-to-Talk, PTT calls are different from normal calls. PTT calls could be classified into **Group Calls** and **Private Calls**.

PTT Private Calls provide one-to-one voice call service in CDMA network service area with PTT functions. Each PTT mobile phone has one unique PTT number, namely PTT private number. Dialing this number in PTT mode could make PTT private calls. You could save and view this number in **Personal Book** .

PTT Group Calls provide one-to-many voice group call service in CDMA network service area with PTT functions. Each group has a unique group number to differentiate with other groups. Dialing this number in PTT mode could make PTT group calls. You could view this number in **Group's Book**.

According to call priority levels, PTT calls could be classified into Emergency Calls, Pre-emptive Priority Calls and Ordinary Calls, among which Emergency Calls have the highest priority, and Pre-emptive Priority Calls have higher priority than Ordinary Calls. ( Please refer to "Call Attribute" in section 5.2 for the setting methods )

### 2.1 Make Private Calls

You could make privates calls in any of the following three ways:

- **1.** Direct dial;
- **2.** Dial from book;
- **3.** Dial from call history.

#### 2.1.1 Direct Dial

- 1. Enter the desired PTT private number in idle mode;
- 2. Hold PTT key **the start dialing, and talk after hearing a beep sound;**
- 3. Release PTT key **the release the floor.** Listen to the other side to speak at this point.

#### 2.1.2 Dial from Book

- **1.** Press **Book** in idle mode to access the phone book, and select **Personal Book** ;
- **2.** Press ▲/▼ key to select your desired contact;
- **3.** Hold PTT key **in the start dialing, and talk after hearing a beep sound;**
- **4.** Release PTT key  $\begin{bmatrix} 1 & 0 \\ 0 & 0 \end{bmatrix}$  to release the floor. Listen to the other side to speak at this point.

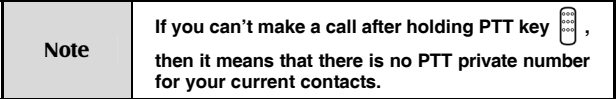

#### 2.1.3 Dial from Call History

**1.** Press PTT key  $\frac{1}{2}$  in idle mode to display PTT calls list; or press Menu and Select **Call History** to enter;

26

- **2.** Press ▲/▼ key to select your desired private call record;
- **3.** Hold PTT key **the start dialing, and talk after hearing a beep sound;**
- **4.** Release PTT key  $\begin{bmatrix} 1 & 0 \\ 0 & 1 \end{bmatrix}$  to release the floor. Listen to the other side to speak at this point.

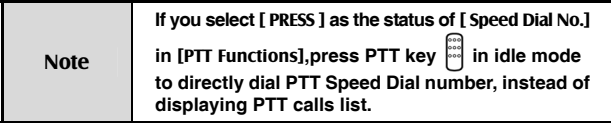

### 2.2 Make Group Calls

You could make group calls in any of the following three ways:

- **1.** Direct dial;
- **2.** Dial from book;
- **3.** Dial from call history.

### 2.2.1 Direct Dial

- **1.** Enter "#" firstly, and then the desired group numbers in idle mode:
- **2.** Hold PTT key and talk after hearing a beep sound;
- **3.** Release PTT key **the release the floor.** Listen to the other members to speak at this point.

#### 2.2.2 Dial from Book

- **1.** Press **Book** in idle mode, and select **Group's Book** ;
- **2.** Press ▲/▼ key to select **User Book** / **System Book** , and then press select to enter; press **A/▼** key to select the desired group;
- **3.** Hold PTT key **and talk after hearing a beep sound**;
- **4.** Release PTT key  $\begin{bmatrix} \cos \theta & \cos \theta \\ \cos \theta & \cos \theta \end{bmatrix}$  to release the floor. Listen to the other members to speak at this point.

#### 2.2.3 Dial from Call History

- **1.** Press PTT key **in idle mode to display PTT calls list**;
- **2.** Press ▲/▼ key to select your desired group call record;
- **3.** Hold PTT key  $\frac{200}{200}$  to start dialing, and talk after hearing a beep sound;
- **4.** Release PTT key **the release the floor.** Listen to the other members to

speak at this point.

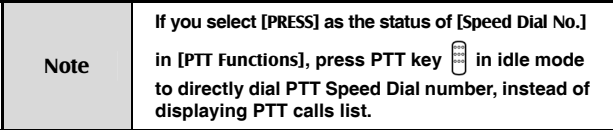

### 2.3 Receive PTT Calls

When receiving PTT calls, users will firstly hear a short beep sound, and then listen to the other members to speak without any operation. After the other members finish speaking, hold PTT key and speak after hearing beep sound. Release **PTT** key to release the floor, and at this point listen to the other members to speak.

### 2.4 End PTT Calls

#### 2.4.1 Exit from a Group Call

During the conversation, you could exit from a group call, while others continue the conversation.

#### Operation Method

Press Option and select Exit Call in PTT group call; or press  $\boxed{\odot}$  key to exit from PTT group call.

#### 2.4.2 End a Group Call

During the conversation, all members in the group will exit from a group call after it is ended.

#### Operation Method

Press **Option** and select **End Call** during the conversation;

Note **Only the group caller or group head has the authority to end a group call.** 

#### 2.4.3 End a Private Call

**Press**  $\boxed{\odot}$  **key to end a private call; or press Option and select <b>End Call** to end it during the conversation.

### 2.5 PTT Emergency Calls

With the highest priority, emergency calls could be made through the emergency key. Select **PTT Functions** and then **Emergency** to set emergency call numbers ( please refer to section 5.11 "Emergency" for details ).

### 2.6 Functions during PTT Calls

#### 2.6.1 Group Members Status Query

#### Offline Members Status Query

During PTT calls, you could inquire the status of those uncalled members ( Offline Members ) in the group.

#### Operation Method

- **1.** Press **Option** and then **OfflMembStat** to view the list of offline members;
- **2.** Press **▲/▼** key to turn pages;
- **3.** Press **Back** to return to the call interface.

#### Group Members Status Query

During PTT calls, you could inquire the status of all members in the current group.

#### Operation Method

- **1.** Press **Option** and then **GrMembStat** to view the number of both online and offline members;
- **2.** Select **Detail** and then **Online Member** / **Offline Member** to view the detailed list of members;
- **3.** Press **Next** to turn pages;
- **4.** Press **Back** to return to the call interface.

Note **The icons in different colors in front of the member names in the list represent different statuses.** 

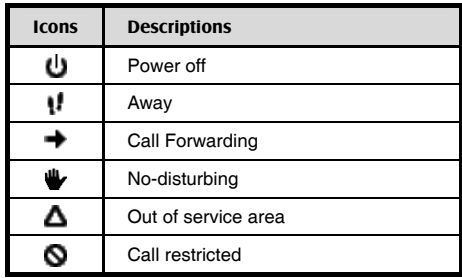

#### 2.6.2 Group Members Management

During PTT calls, you could manage the members in the group.

#### Operation Method

Press **Option** and then **Dyna Mgmt** to perform corresponding operations (For details, please refer to section 5.10 "Dyna Mgmt")

#### 2.6.3 Uporade Ordinary Calls to Emergency Calls

During PTT calls, press **Option** and then **Upgrade Call** .

#### 2.6.4 Downgrade Emergency Calls to Ordinary Calls

During PTT calls, press **Option** and then **Downgrade Call** .

#### 2.6.5 Switch the Sound

During PTT calls, you could receive the call either from the speaker or from the earpiece.

During PTT calls, press **Option** and select **To Speaker** or **To Earpiece** .

# Make and Receive Normal Calls 3

Normal calls indicate CDMA traditional voice phone calls you normally dial.

### 3.1 Make Normal Calls

You could make group calls in any of the following three ways:

- **1.** Direct dial;
- **2.** Dial from book;
- **3.** Dial from call history.

#### 3.1.1 Direct Dial

Enter the desired phone number in idle mode and press  $\mathbb{R}$  key to dial it.

#### 3.1.2 Dial from Book

- **1.** Press **Book** in idle mode, and select **Personal Book** ;
- **2.** Press ▲/▼ key to select your desired contact;
- **3.** If there are multiple numbers for this contact, press  $\blacktriangleleft$  / $\blacktriangleright$  key to switch between different numbers;
- **4.** Press  $\mathcal{F}$  to dial the number covered by the highlighted bar.

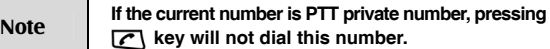

#### 3.1.3 Dial from Call History

- **1.** Press  $\mathcal{F}$  key in idle mode to display Normal calls list;
- **2.** Press ▲/▼ key to select your desired phone record;
- **3.** Press  $\mathbf{F}$  to dial the number covered by the highlighted bar.

### 3.2 Receive Normal Calls

Press  $\sqrt{\alpha}$  key to receive an incoming call, and press  $\sqrt{\alpha}$  to end it;

### 3.3 End Normal Calls

When you are making a call or already in a conversation, press  $\sqrt{\hat{\omega}}$  key to to end it.

### 3.4 Functions during Normal Calls

#### 3.4.1 Adjust the Volume

During calls, press Side key  $\bigcirc$  to adjust the volume of the earpiece.

#### 3.4.2 View the Book

During calls, press **Book** to enter the menu. You could inquire, edit, or delete phone numbers. For details, please refer to next chapter "Book".

#### 3.4.3 Set the Mute

During calls, press **Option** and select **Mute** or **Unmute** .

If you select **Mute** , the word "Mute" will appear on the screen, and the other side couldn't hear your voice.

If you select **Unmute** , you will exit from **Mute** , and the other side could hear your voice again.

#### 3.4.4 Switch the Sound

During calls, you could receive the call either from the speaker or from the earpiece.

During calls, press **Option** and select **To Speaker** or **To Earpiece** .

# 4 Book

The book could be classified into: **Personal Book** , **Group's Book** .

- **1.** Personal Book: manages the name and phone number of the contacts;
- **2.** Group's Book: manages PTT group names and PTT group numbers.

### 4.1 Personal Book

The contacts in personal book could be saved either in phone or in R-UIM card.

There might be multiple phone numbers for each contact saved in phone, such as PTT private number, home number, office number, mobile phone number, other phone number. Among those phone numbers, "PTT private number" is PTT number of the contact.

There is only one phone number for each contact saved in R-UIM card.

For easy search, you could classify your contacts into several groups: **Family** , **Friends** , etc.

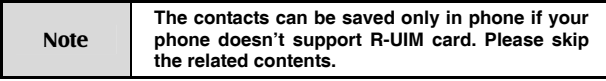

#### Icons in Personal Book

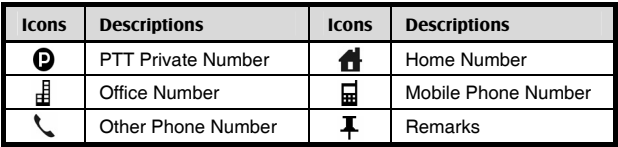
#### 4.1.1 Add

- **1.** In idle mode, press **Book** to select **Personal Book** , and press **Option** to select **Add** ;
- **2.** Select location **Phone** or **UIM** and press **Select** to edit; ( If your phone doesn't support R-UIM card, please skip this step ).

#### In phone

- **1.** Press ▲/▼ key to scroll the highlight, and edit each highlighted item;
	- Name: enter contact's name;

**D d . d . d . u s :** enter the corresponding number.

 $\blacktriangleright$  enter the remarks.

- **Spd. Dial:** Press **4**/▶ key to select speed dial number (Home number, Office number, Mobile phone number or Other phone number ).
- **Location:** Press  $\blacktriangleleft$  /  $\blacktriangleright$  key to select storage location ( Number for speed dialing ). If you do not select, then the phone will automatically set the storage location.
- **Group:** Press  $\blacktriangleleft$  /  $\blacktriangleright$  key to select the group (Family, VIP, Office, Friends, Schlmate, Other ).

When inputting contents, press  $f{f}{\bigcirc}$  key to switch between input methods, and press  $\mathbb{R}$  key to input the symbols. Please refer to the previous section 1.8 "Text Input" for details on input methods.

**2.** Press **Save** to save the contents.

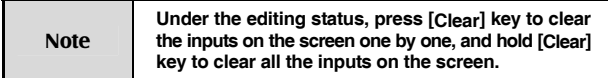

#### In UIM

- **1.** Press **A**/▼ key to scroll the highlight between Name and **E**. and edit the highlighted item;
	- **Name**: enter contact's name.
	- $\bullet$  $\mathbf{F}$  : enter the number.
- **2.** Press **Save** to save the contents.

#### 4.1.2 Search

The phone provides three methods of searching for contacts: direct search, search by name and search by group.

#### Direct search

- **1.** Press **Book** and select **Personal Book** in idle mode;
- **2.** All contacts in **Personal Book** will be listed; ress ▲/▼ key to search for your desired contact.

#### Search by name

**1.** In idle mode, press **Book** to select **Personal Book** and then press **Option** to select **Srch by Name** ;

- **2.** Enter the name and press **Ok** to search for all contacts meeting the search conditions;
- **3.** Press ▲/▼ key to select the contact you are searching for.

#### Search by group

- **1.** In idle mode, press **Book** to select **Personal Book** and then press **Option** to select **Srch by Group** ;
- **2.** Press ▲/▼ key to select your desired group, and then press **Option** to select **View** to view all contacts in the group:
- **3.** Press **A/▼** key to select the contact you are searching for.

#### 4.1.3 View

- **1.** Find the contact you want to view ( Please see "Search" );
- **2.** Press **Option** to select **View** to view the details of the contact;
- **3.** Press  $\triangle$ / $\nabla$  key to select the number, press  $\curvearrowright$  key to make a normal

call, and hold  $\begin{bmatrix} \cdots \\ \cdots \end{bmatrix}$  key to make a PTT call.

#### 4.1.4 Edit

- **1.** View the contact you want to edit ( Please see "Search" );
- **2.** Edit the contact information. The operation is the same as "Add".

#### 4.1.5 Delete

**1.** Firstly find the contact you want to delete ( Please see "Search" );

- **2.** Press **Option** to select **Delete** ;
- **3.** Press **Yes** to confirm the deletion.

#### 4.1.6 Set Ringtone

- **1.** In idle mode, press **Book** to select **Personal Book** and then press **Option** to select **Srch by Group** ;
- 2. Press **△/▼** key to select the group you want to set ring tone for;
- **3.** Press **Option** to select **Set Ringtone** ;
- **4.** Press ▲/▼ key to select your desired group ringtone, and press **Select** to confirm.

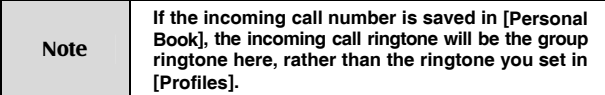

#### 4.1.7 Rename

- **1.** In idle mode, press **Book** to select **Personal Book** , and then press **Option**  to select **Srch by Group** ;
- **2.** Press ▲/▼ key to select the group you want to edit;
- **3.** Press **Option** to select **Rename** ;
- **4.** Enter the new name and press **Ok** .

#### 4.1.8 Move

#### Move the record from phone to R-UIM card

**1.** In idle mode, press **Book** to select **Personal Book** ;

- 2. Press **▲/▼** key to select your desired record:
- **3.** Press **Option** to select **Move** , and then select **To UIM** ;
- **4.** Press **Yes** to confirm.

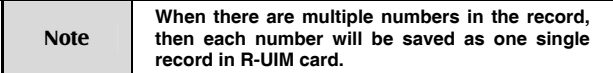

#### Move the record from R-UIM card to phone

- **1.** In idle mode, press **Book** to select **Personal Book** ;
- **2.** Press ▲/▼ key to select your desired record;
- **3.** Press **Option** to select **Move** , and then select **To Phone** ;
- 4. Press  $\blacktriangleleft$ / $\blacktriangleright$  key to select the type of number, and then press OK.

#### Move All Entries to Phone

- **1.** In idle mode, press **Book** to select **Personal Book** ;
- **2.** Press **Option** to select **Move** , and then select **All to Phone** ;
- **3.** Press  $\blacktriangleleft$ / $\blacktriangleright$  key to select the type of number, and then press **OK**.

#### Move All Entries to UIM

- **1.** In idle mode, press **Book** to select **Personal Book** ;
- **2.** Press **Option** to select **Move** , and then select **All to UIM** ;
- **3.** Press  $\blacktriangleleft$ / $\blacktriangleright$  key to select the type of number, and then press OK.

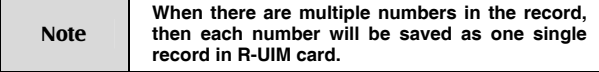

#### 4.1.9 Check Space

In idle mode, press **Book** to select **Personal Book ,** and then press **Option** to select **Check Space** ;

#### 4.1.10 Delete All

- **1.** In idle mode, press **Book** to select **Personal Book** ;
- **2.** Press **Option** to select **Delete All** , and select **Phone** or **UIM** ;
- **3.** If you select **Phone** , press **Yes** to enter password, and press **OK** to delete all entries in phone;
- **4.** If you select **UIM** , press **Yes** to enter password, and press **OK** to delete all entries in UIM card.

### 4.2 Group's Book

Besides normal call numbers, you could also save PTT group numbers into **Group's Book** for easy searching and calling. Group's book could be classified into **User Book** and **System Book** . User book could contain up to 50 entries, which could be viewed, edited, or deleted; System book could contain up to 20 entries, which are updated automatically by the system, and users are allowed to view the entries, but not to edit.

#### 4.2.1 Enter Group's Book

In idle mode, press **Book** to select **Group's Book** and then select **User Book** / **System Book** .

#### 4.2.2 Add

- **1.** Enter **User Book** ;
- **2.** Press **Option** to select **Add** to edit, press ▲/▼ key to scroll the highlight between **Grp.Name** and **Grp. No.** :
	- **Grp.Name:** enter the group name;
	- **Grp. No.:** enter the group number;

You could refer to section 1.8 "Text Input" when entering the above contents.

**3.** Press **Save** to save the contents.

#### 4.2.3 View

- **1.** Enter User Book and press ▲/▼ key to select the PTT group you want to edit;
- **2.** Press **Option** to select **View** ;
- **3.** Edit exactly the same as adding PTT group;
- **4.** Press **Save** to save the contents.

#### 4.2.4 Delete

**1.** Enter **User Book** and press ▲/▼ key to select the PTT group you want to delete;

- **2.** Press **Option** to select **Delete** ;
- **3.** Press **Yes** to confirm.

#### 4.2.5 Delete All

- **1.** Enter **User Book** ;
- **2.** Press **Option** to select **Delete All** ;
- **3.** Press **Yes** to confirm

#### 4.2.6 View System Book

- **1.** In idle mode, press **Book** to select **Group's Book** , and then select **System Book** ;
- **2.** Press **Option** to select **View** to view the group names and group numbers, and press **Back** to exit.

#### 4.2.7 Check Space

- **1.** Enter **User Book** or **System Book** ;
- **2.** Press **Option** to select **Check Space** .

Users could operate all PTT functions and perform corresponding settings in **PTT Functions** .

Enter **PTT Functions :** In idle mode, press **Menu** to enter, press ▲/▼//-

key to select  $\left| \mathbf{G} \right|$ , and press **OK** to enter.

### 5.1 Speed Dial No.

PTT Speed Dial No. is the number, which you could dial directly by holding

 $PTT$  key  $\dddot{=}$  in idle mode.

- **1.** Select **PTT Functions** , press **OK** to enter, and then select **Speed Dial No.** to enter;
- 2. Press **▲/▼** key to scroll the highlight and edit the highlighted item:
	- Status: PRESS / HOLD / OFF ; press **</>
	→** to select;
	- Type: Group / Private ; press **</>** /> to select;
	- **Dial number:** enter a number or press **Option** to select from **Book** ;
- **3.** Press **OK** .

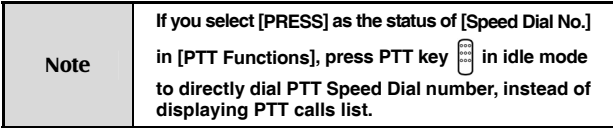

### 5.2 Call Attribute

After Call Attribute is set, the PTT call made in the phone will be Ordinary PTT call or Pre-emptive Priority PTT call, and the corresponding icon will display in the status bar of the standby screen.

#### Setting Method

- **1.** Press **PTT Functions** to select **Call Attribute** ;
- **2.** Press ◀/▶ key to select **Normal** or **Pre-empty**;
- **3.** Press **Select** twice.

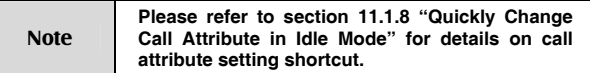

### 5.3 No-Disturbing

After "No-Disturbing" is activated, you will not receive any PTT call. You could perform the corresponding settings and query in the phone.

- **1.** Press **PTT Functions** to select **Supplement Svc** , and then select **No-Disturbing** ;
- **2.** Enter the phone password and press ▲/▼ key to select **Setting** , **Cancel** or **Query** ;
- **3.** Press **Select** .

### 5.4 PTT Call Forwarding

After "PTT Call Fwd." is activated, you could forward all incoming PTT calls to the number you set. You could perform the corresponding settings and query in the phone.

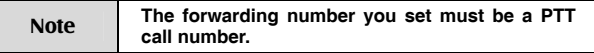

- **1.** Setting MethodPress **PTT Functions** to select **Supplement Svc** , and then select **PTT Call Fwd.** ;
- **2.** Press ▲/▼ key to select **All Calls** , **Busy** , or **Off-Service** ;
- **3.** Press **Select** to enter, and press ▲/▼ key to select **Setting** , **Cancel** or **Query** ; if you select **Setting** , then you need to enter a forward number;
- **4.** Press **OK** after the number is entered.

### 5.5 Group Member Status Query

After "GrMembStatQry" is activated, you could query the status of group members during PTT group calls. ( For detailed operation method, please refer to section 2.6.1 "Group Member Status Query" ).

- **1.** Press **PTT Functions** to select **Supplement Svc** , and then select **GrMembStatQry** ;
- **2.** Select **On** to activate this function;
- **3.** Select **Off** to deactivate this function;
- **4.** Select **Query** to check if the function is activated or deactivated.

### 5.6 Missed PTT Call

After "Msd PTT Call" is activated, you could inquire about all missed PTT calls. A short message about all missed PTT calls will be sent to you.

#### Setting Method

- **1.** Press **PTT Functions** to select **Supplement Svc** , and then select **Msd PTT Call** ;
- **2.** Press Select to enter, and press ▲/▼ key to select **Setting** , **Cancel** or **Query** ;
- **3.** Press **Select** .

### 5.7 Duty Number

After **On Duty** is selected and duty number is entered, you could receive the call if other users dial this number.

- **1.** Press **PTT Functions** to select **Supplement Svc**, and then select **Duty Number** ; press ▲/▼ key to select **On Duty** , **Off Duty** or **Duty Query** ;
- **2.** Select **On Duty**, enter the duty number and press **OK** to activate this function;
- **3.** Select **Off Duty**, enter the duty number and press **OK** to deactivate this function;
- **4.** Select **Duty Query** to check if the function is activated or deactivated.

### 5.8 PTT Call Number Identity Restriction

After "PTT CNIR" is activated, other users could not see the number as you make a PTT call.

#### Setting Method

- **1.** Press **PTT Functions** to select **Supplement Svc** , and then select **PTT CNIR** ; press ▲/▼ key to select **On** , **Off** or **Query** ;
- **2.** Select **On** to activate this function;
- **3.** Select **Off** to deactivate this function;
- **4.** Select **Query** to check if the function is activated or deactivated.

### 5.9 Call Alert Busy

After "Call Alert Busy" is activated, there is a prompt on the interface if there is a second incoming call.

- **1.** Press **PTT Functions** to select **Supplement Svc** , and then select **Call Alert Busy** ; press ▲/▼ key to select **Setting** , **Cancel** or **Query** ;
- **2.** Select **Setting** to activate this function;
- **3.** Select **Cancel** to deactivate this function;
- **4.** Select **Query** to check if the function is activated or deactivated.

### 5.10 Dynamic Management

You could add / delete the group members, set priority of the group members, and set the talk time.

Note **Only group head has the authority to perform dynamic management for group members.** 

#### 5.10.1 Add / Delete

#### Setting Method

- **1.** Press **PTT Functions** to select **Dyna Mgmt** , and then select **Add** or **Delete** ;
- **2.** Enter **Group No.** and **Member No.**, or press **Option** to select from **Book** ;
- **3.** Press **Option** and select **OK** .

#### 5.10.2 Set Priority

- **1.** Press **PTT Functions** to select **Dyna Mgmt** , and then select **Set Priority** ;
- **2.** Enter Group No. and Member No., and press  $\blacktriangleleft$  / $\blacktriangleright$  key to select **Super** , **Senior** , **Common** , **Low** or **Lower** ;
- **3.** Press **OK** .

#### 5.10.3 Set Talk Time

#### Setting Method

- **1.** Press **PTT Functions** to select **Dyna Mgmt** , and then select **Set Talk Time** ;
- **2.** Enter Group No. and Member No., and press  $\blacktriangleleft$  / $\blacktriangleright$  key to select **Super**, **Senior**, **Common** or **Lower**; press  $\blacktriangleleft$  /  $\blacktriangleright$  key to select your desired Talk Time;
- **3.** Press **OK** .

### 5.11 Emergency

You could hold emergency key to make emergency call when setting emergency number.

- **1.** Press **PTT Functions** to select **Emergency** ; and press **Select** to enter;
- **2.** Press  $\blacktriangleleft$  /  $\blacktriangleright$  key to select the type as **Group** or **Private**;
- **3.** Press ▼ key to move the cursor to the field of **Emergency No.**, and press alphanumeric keys to directly enter numbers or press **Option** to select form **Book** ;
- **4.** Press ▼ key to move the cursor to the field of **Hold**, and press </> key to select **0.5s** , **1s** , **1.5s** or **2s** ;
- **5.** Press **Select** and then **OK** to save the settings.

You could send, view, reply, forward, or delete short messages under **SMS** menu. The received message are stored in the inbox, the sent messages in the outbox, and the unsent messages in the drafts.

If your phone supports R-UIM card, from the inbox you can view the short messages saved both in the phone and in the R-UIM card.

If your phone doesn't support R-UIM card, please skip the related contents about R-UIM card.

Enter **SMS** : In idle mode, press Menu to enter the main menu, press ▲/▼/◀/▶

key to select (SMS), and press **OK** to enter.

### 6.1 Compose

When composing a short message, you could immediately send it out, or save it in the drafts.

#### 6.1.1 Send out

- **1.** Enter **SMS** , and select **Compose SMS** to compose a short message;
- **2.** After entering the text, press **Option** and select **Send to** to edit the recipient;
- **3.** Directly enter the recipient's number, or select from **Book** ; ( Press **Book** to select your desired recipient using ▲/▼ key, and then select desired number using  $\blacktriangleleft$  /  $\blacktriangleright$  , and finally press **OK** ).
- **4.** After entering or selecting the recipient, press **Option** to select **Send** to send the message.

#### 6.1.2 Save as Draft

- **1.** Enter **SMS** , and select **Compose SMS** to compose a short message;
- **2.** After entering the text, press **Option** and select **Save as Draft** to save the message in the drafts.

### 6.2 Inbox

#### Icons in the inbox

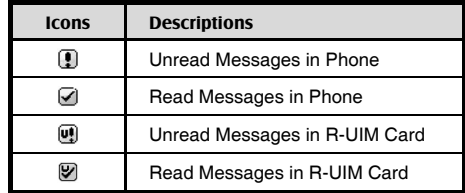

#### 6.2.1 View

- **1.** Enter **SMS** , and select **Inbox** ;
- **2.** Press **△/▼** key to select the message you want to view, and press **Option** to select **View** to view it;
- **3.** During viewing, press ▲/▼ key to view the whole message; press **Option** to select **Reply** , **Forward** , **Delete** , **Save Number** or **Move to UIM ( Move to Phone )** .

Note **[Move to UIM (Move to Phone)] is available only for the phones supporting R-UIM card.** 

#### 6.2.2 Save Number

You could save the recipient's phone number or the numbers in the message text into the phone book.

- **1.** Enter **SMS** , and select **Inbox** ;
- **2.** Press ▲/▼ key to select the desired message, and press **Option** to select **Save Number** ;
- **3.** Save into the phone book after selecting the number. For detailed operation, please refer to the following chapter "Book".

#### 6.2.3 Receive New Message

- **1.** The system will alert upon receipt of a new message. Select **View** to go into the inbox directly;
- **2.** If there are unread messages in the inbox, " $\boxtimes$ " will display in the status bar of the standby screen.

### 6.3 Outbox

In the outbox, you could view all of sent messages.

- **1.** Enter **SMS** , and select **Outbox** ;
- **2.** Press ▲/▼ key to select the message you want to view, and press **Option** to select **View** to view it;
- **3.** During viewing, press ▲/▼ key to view the whole message; press **Option** to select **Forward** or **Delete** .

### 6.4 Drafts

In the drafts, you could view all of unsent messages. You could send it out after editing.

- **1.** Enter **SMS** , and select **Drafts** ;
- **2.** Press ▲/▼ key to select the message you want to view, and press **Option** to select **View** to edit it;
- **3.** After editing, select **Send to** to send it out immediately; select **Save as Draft** to save it in the drafts. ( refer to "Compose" )

### 6.5 Settings

Note **Skip this section if your phone does not support R-UIM card.** 

The received messages could be stored either in the phone or in the R-UIM card. You have the priority to select the storage location.

- **1.** Enter **SMS** , and select **Settings** ;
- **2.** Press  $\blacktriangleleft$  / $\blacktriangleright$  key to select **Phone First** or **UIM First**;
- **3.** Press **Select** to save the setting.

# 7 Call History

Recent incoming calls, missed calls and outgoing calls are saved in **Call History** . The earliest call will be deleted automatically when the records are full.

### 7.1 Call Icons

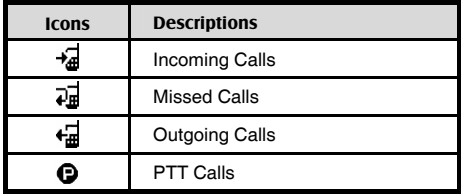

### 7.2 View

There are two methods of viewing the call history:

#### View from menu

**1.** In idle mode, press Menu to enter the main menu, press ▲/▼/◀/▶

key to select  $\boxed{\text{CD}}$  ( Call History ), and press OK to enter;

- 2. Press **▲/▼** key to select the category ( Missed Calls, Outgoing Calls, Incoming Calls, Call Timer ), and press **Select** to enter;
- **3.** Press ▲/▼ key to select the record you want to view, and press **Option**  to select **View** to view the details.

#### Quick view

1. In idle mode, press  $\{ \cdot \}$  key to view the list of normal calls; press PTT

```
key \left\| \cdot \right\| to view the list of PTT calls;
```
**2.** Press ▲/▼ key to select the record you want to view, and press **Option**  to select **View** to view the details.

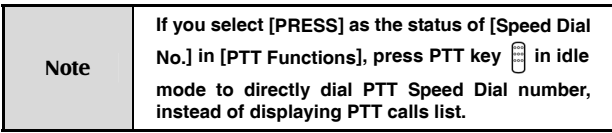

### 7.3 Delete

- **1.** Enter the list of call records ( refer to section 7.2 "View" );
- **2.** Press ▲/▼ key to select the record you want to delete, press **Option** to select **Delete** to delete it.

## 7.4 Delete All

- **1.** Enter the list of call records ( refer to section 7.2 "View" );
- **2.** Press **Option** to select **Delete All** ;
- **3.** Press **OK** to delete all call records in the current category.

### 7.5 Save Number

- **1.** Enter the list of call records ( refer to section 7.2 "View" );
- 2. Press **△/▼** key to select the record you want to save number, and press **Option** to select **Save Number** to save the number in the phone or in the UIM card.

### 7.6 Make Normal Calls

- **1.** Enter the list of call records ( refer to section 7.2 "View" );
- **2.** Press ▲/▼ key to select the normal call record you want to dial, and press  $\sqrt{\phantom{a}}$  key to call.

### 7.7 Make PTT Calls

- **1.** Enter the list of call records ( refer to section 7.2 "View" );
- **2.** Press ▲/▼ key to select the PTT call record you want to dial, hold PTT key , and speak after hearing a beep sound.

### 7.8 Send Message

- **1.** Enter the list of call records ( refer to section 7.2 "View" );
- **2.** Press ▲/▼ key to select the normal call record you want to send messages, and press **Option** to select **Send Message** .

In profiles, you could set different sounds for different occasions. There are several modes available in the phone, such as General, Silence, Meeting, Outdoors, etc., and you could also set Smart Ring.

All modes could be changed, so you could select your individual mode according to your own requirements.

Enter **Profiles :** In idle mode, press **Menu** to enter the main menu, press

▲/▼//- key to select (Profiles), and press **OK**  to enter.

### 8.1 Activate

- **1.** Enter **Profiles** , and press ▲/▼ key to select **General** , **Silence** , **Meeting** or **Outdoor** ;
- **2.** Press **Option** to select **Activate** .

### 8.2 View

- **1.** Enter **Profiles**, press ▲/▼ key to select the mode you want to edit, and press **Option** to select **View** ;
- **2.** Select the option you want to edit, and change as below:
	- **a) Ringtone/vib:** Press ▲/▼ key to select **Ringtone / vib** , press **Select** to enter, press ▲/▼ key to select **Ringtone / vib** or **Ringer Style**, press  $\blacktriangleleft$ / $\blacktriangleright$  key to select **LED** or **Vibrate Only** , and finally press **Save** to save the setting.
- **b) SMS Alert:** Press ▲/▼ key to select **SMS Alert** . The operation is the same as **Ringtone / vib** .
- **c) PTT Voice:** Press ▲/▼ key to select **PTT Voice** , press **Select** to enter, press  $\blacktriangleleft$  / $\blacktriangleright$  key to select PTT voice from **Speaker** or **Earpiece** , and finally press **Save** to save the setting.
- **d) Volume:** Press ▲/▼ key to select **Volume** , press **Select** to enter, press ▲/▼ key to select the type **Ringer** , **Earpiece** , **Key tone** or **SMS** alert, press ◀/▶ key to adjust the volume, and finally press **Save** to save the setting.
- **e) Alert:** Press ▲/▼ key to select **Alert** , press **Select** to enter, press ▲/▼ key to select **Call Connected** , **Call Ended** , or **1 minute**, press ◀/▶ key to select On/Off, and finally press **Save** to save the setting.

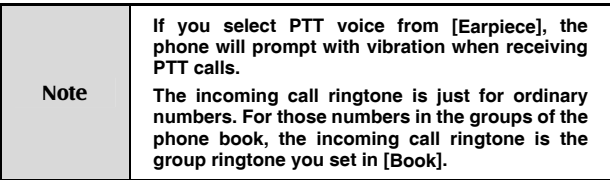

### 8.3 Smart Ring

You could set smart ring for up to five special incoming call numbers.

**1.** Enter **Profiles** , and press ▲/▼ key to select **Smart Ring** ;

- **2.** Press **Select** to enter, press ▲/▼ key to select one number, and press **Select** again to set;
- **3.** Enter a special **Phone Number**, or press **Option** to select number from **Book** ;
- **4.** Press ▼ key to enter **Ringer Style**, and press **◀**/▶ key to select your desired ring tone;
- **5.** Press **Save** (or press **Option** to select **Save** ) to complete the setting.

## **Assistant**

Enter **Assistant :** In idle mode, press **Menu** to enter the main menu, press

A/ $\Psi$ / $\blacktriangle$  key to select  $\blacktriangleright$  (Assistant), and press **OK** to enter.

### 9.1 Calculator

The phone provides a calculator, which you could use to perform basic math calculations.

- **1.** Enter **Assistant** , and select **Calculator** ;
- **2.** Press alphanumeric keys to input numbers, press  $\mathbb{F}_{\mathbb{Q}}$  key to input the decimal, press  $\widehat{HQ}$  key to negative the numbers, and press  $\triangle/\blacktriangledown/\blacktriangle/\blacktriangleright$ key to input calculation symbols " $+/-/×/÷$ ":
- **3.** During the calculation, press **Clear** to clear the inputs one by one;
- **4.** Press **=** to display the calculating results.

### 9.2 Alarm Clock

Alarm clock could be set up to five times in the phone.

#### 9.2.1 Add

- **1.** Enter **Assistant** , and select **Alarm Clock** ;
- **2.** Press **Option** to select **Add** to edit;
- **3.** Press **A/V** key to scroll the highlight, and edit each highlighted item:
	- **Time**: Press alphanumeric keys to enter time; press  $\blacktriangleleft$  / $\blacktriangleright$  key to switch between hour and minute;
	- **Set**: Press **4** / ▶ key to turn on/off the alarm ring;
	- Week: Press **4** / ▶ key to select the date, on which alarm clock works;

Note **Enter the remarks.** 

**4.** Press **Save** to save the setting.

#### 9.2.2 View / Edit

- **1.** Enter **Assistant** , and select **Alarm Clock** ;
- **2.** Press ▲/▼ key to select the alarm you want to view;
- **3.** Press **Option** to select **View** to view the alarm;
- **4.** At this time you could also edit the alarm. ( refer to "Add" )

#### 9.2.3 Delete

- **1.** Enter **Assistant** , and select **Alarm Clock** ;
- **2.** Press ▲/▼ key to select the alarm you want to delete;
- **3.** Press **Option** to select **Delete** to delete the alarm.

#### 9.2.4 Turn off Alarm Ring

If Alarm Ring is set **On** , the alarm clock will ring as the time is up. At this point, press **OK** to turn off the ring.

#### 9.2.5 Set Alarm Ring

- **1.** Enter **Assistant**, and select **Alarm Clock** ;
- **2.** Press **Option** to select **Set Alarm Ring** ;
- **3.** Press ▲/▼ key to select your desired ring, and then press **Select** .

### 9.3 Calendar

#### 9.3.1 View Day

- **1.** Enter **Assistant** , and select **Calendar** ;
- **2.** Press ▲/▼//- key to select your desired date, and press **Option** to select **View Day** ;
- **3.** Press ▲/▼ key to select the event you want to view, press **Option** to select **View Event** to view the complete contents, and then press **Select** to select **Send as SMS** to send the event as a short message.

#### 9.3.2 Add Event

- **1.** Enter **Assistant** , and select **Calendar** ;
- **2.** Press **△/▼/◀/▶** key to select the date on which you add event, press **Option** to select **Add Event** ,and then enter the event;
- **3.** Press **Save** to save the setting.

#### 9.3.3 Goto

**1.** Enter **Assistant** , and select **Calendar** ;

- **2.** Press **Option** to select **Goto** , enter your desired date, and press **Goto** ;
- **3.** View the event on that day. (Please refer to section 9.3.1 "View Day")

#### 9.3.4 Delete

- **1.** View the event on that day; ( Please refer to section 9.3.1 "View Day" )
- **2.** Press ▲/▼ key to select the event you want to delete, and press **Option**  to select **Delete** ;
- **3.** Select **Delete All** to delete all events.

### 9.4 World Time

You could check the local time of major cities in the world.

### 9.4.1 Check Cities

- **1.** Enter **Assistant** , and select **World Time** ;
- **2.** Press **▲/▼/◀/▶** key to check major cities in the world.

### 9.5 Stopwatch

As a time counter, the stopwatch could record up to 10 records once.

### 9.5.1 General Time Counting

**1.** Enter **Assistant** , and select **Stopwatch** ;

- **2.** Press **Start** to start counting;
- **3.** Press **Pause** to stop counting;
- **4.** Press **Continue** to continue counting; press **Option** to select **Clear** to clear the records.

#### 9.5.2 Record Multiple Time Records in the Counting

- **1.** Enter **Assistant** , and select **Stopwatch** ;
- **2.** Press **Start** to start counting;
- **3.** During the counting, press **Record** to save the record; you could press **Record** up to ten times;
- **4.** Press **Pause** to stop counting;
- **5.** Press **Option** to select **Record** to view all the records;
- **6.** Press **A/**▼ key to view all of the records.

### 10.1 Enter Settings

Enter **Settings :** In idle mode, press **Menu** to enter the main menu, press

▲/▼//- key to select ( Settings ), and press **OK** to enter.

### 10.2 Phone

#### Idle Display

You could change wall paper or edit banner on the standby screen.

#### Setting Method

- **1.** Enter **Setting** to select **Phone** , and press **Select** to select **Idle Display** ;
- **2.** Select **Wall Paper** , press ▲/▼ key to select the paper, and press **Select** to select it as standby wall paper;
- **3.** Select **Banner** , press **Select** to edit, and press **OK** to save the contents;
- **4.** Select **Date & Time** , press ▲/▼ key to select your desired mode, and press **Select** to save the setting.

#### Backlight

Set the lasting time for backlight.

#### LCD Contrast

Set the contrast of the screen.

#### Language

The phone supports different languages, and you could select your desired language.

#### **Shortcuts**

Set the function of quick entry in idle mode.

#### Setting Method

- **1.** Enter **Setting** to select **Phone** , and then select **Shortcuts** ;
- **2.** Select any key from Up / Down / Left / Right keys, and press **Select** to enter;
- **3.** Select the corresponding function of the key;
- **4.** Press **Select** .

#### Personal Info

Store your personal information.

#### Time Format

Select the displaying format of time.

#### DTMF Tone

Select **Normal** or **Extended** .

#### Elec. Save Mode

Select **On** , **After 2 sec.** , **After 5 sec.** or **Off** .

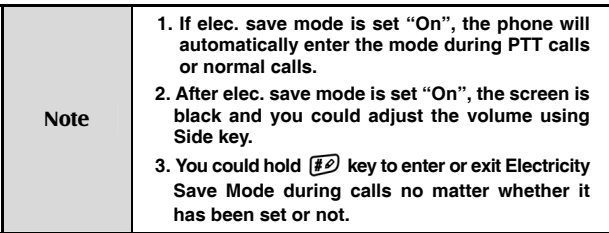

### 10.3 Call

The settings here are especially for normal calls, instead of PTT calls. The settings for PTT calls could be performed in **PTT Functions** .

#### Call Forwarding

This function enables you to forward incoming normal calls to another phone number. The phone provides **All Calls** , **Busy** , **No Answer** , **Cancel All** .

Note **Network support is required for this function.** 

#### Call Waiting

When this function is activated, you can switch to the second incoming call by pressing  $\sqrt{\left(\frac{1}{2}\right)}$  when you are already in a call.

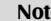

Note **Network support is required for this function.** 

#### Call Answer

Set the answer mode for incoming calls.

#### Dial Restrict

When this function is activated, you couldn't dial any number except for emergency number and free dial numbers.

#### Free Dial

You could set up to five free dial numbers. If **Dial Restrict** is activated, these numbers will not be restricted.

Set a free dial number:

- **1.** Enter **Setting** to select **Call** , and then select **Free Dial** ;
- 2. Press **▲/▼** key to select, and enter the number;
- **3.** Press **OK** to save.

#### Speed-Dial Restriction

This function enables you to turn on / off speed dial function.

### 10.4 Security

The phone password is needed to enter the security. Generally, the default password is: "0000".

Once you get a new phone, it's recommended to modify the password to guarantee the safety of information.

#### Lock Phone

Set the phone lock mode. After the phone is locked, you need to input password to unlock it.

#### Change Password

- **1.** Enter old password;
- **2.** Enter new password;
- **3.** Enter new password again;
- **4.** Press **OK** .

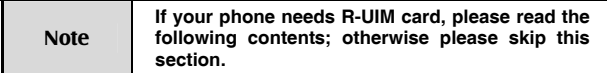

#### Require PIN

When it is set "On", the phone requires PIN code of R-UIM card as powering on. Enter correct PIN code to unlock the phone.

#### Lock UIM to Phone

When this function is activated, only the R-UIM card in the phone could be used. If you change R-UIM card, you need to input lock code to unlock.

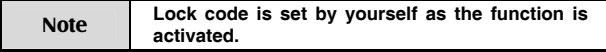

#### Chang PIN

- **1.** Enter old PIN code;
- **2.** Enter new PIN code;
- **3.** Enter new PIN code again;
- **4.** Press **OK** .

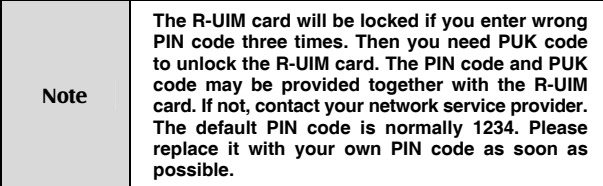

### 10.5 Default Reset

After you select **Default Reset** , all settings will return to the factory default settings.
# 11.1 Shortcut

# 11.1.1 Speed Dial

#### Speed Dial Normal Calls

Speed dial refers to quickly dial out the numbers in **Personal Book** in idle mode. To quickly dial out numbers, you need firstly enter **Settings** to select **Call** , then select **Speed-Dial Res** to enter, and finally select **Off** .

#### Operation Method

If you want to dial the number ranking 132, firstly input "13", and then hold the alphanumeric key "2" until the number is dialed.

#### Speed Dial PTT Calls

In idle mode, hold PTT key to dial PTT Speed Dial Number. You could set PTT Speed Dial No. in **PTT Functions** .

#### 11.1.2 Quick Entry Function

In idle mode, press ▲/▼/◀/▶ key to enter **Setting** , select **Phone** , and then select **Shortcuts** .

## 11.1.3 Quick Return to Idle Mode

Press  $\boxed{\ddot{\omega}}$  key (rather than hold) to return to the idle mode quickly.

## 11.1.4 Delete the Current Input

During the input status, press **Clear** to delete the current inputs one by one, and hold **Clear** to delete all the current inputs.

## 11.1.5 Quick Set Profiles

In a conference room or on other public occasions, you could conveniently set the phone in **Silence** mode or other modes.

In idle, hold  $\lll$ <sub>0</sub> key to scroll the highlight among **General** , **Silence** , **Meeting** , and **Outdoors** , and release  $\overline{f}$  key until the highlight is at your desired mode.

## 11.1.6 Quick Entry into Menu

In the main menu, there is a serial number in front of each option. Press the serial number's corresponding alphanumeric key to quickly enter the menu.

#### 11.1.7 Quick Entry or Exit Electricity Save Mode during Calls

During calls, hold  $\overline{f}$  key to enter or exit electricity save mode.

#### 11.1.8 Quick Change Call Attribute in Idle Mode

In idle mode, hold Side key ( upper or lower ) to switch between **Normal** and **Pre-emptive** , and release until the desired call attribute is selected.

## 11.1.9 Quick Search by First Letter of the Names in Book

Press the corresponding alphanumeric key of first letter to search the relevant names in book.

# 11.2 Lock the Keypad

When you don't use your phone temporarily, you could lock your phone keypad

to avoid misoperations. In this case, you are only allowed to dial emergency numbers.

#### Lock the keypad

In idle mode, hold  $\overline{HQ}$  Key.

#### Unlock the keypad

When the keypad is locked, firstly press **Unlock** and then  $\mathbb{R}_{\Omega}$  key to unlock the keypad.

# 11.3 Earphone

Please follow the steps below to use the earphone:

## 11.3.1 PTT Operations with Earphone

During PTT calls, you could use the earphone to take or release the floor. Hold PTT key on your earphone, start talking after hearing a beep sound, and release PTT key to let others speak after finishing talk.

# 11.3.2 Receive or End Normal Calls with Earphone

With PTT key on your earphone, you could receive or end a normal call. When there is an incoming call, you could receive it by holding PTT key on your earphone for about 0.5 second. When you are already in a call, you could use PTT key on the earphone to end the call.

# 11.4 Troubleshooting

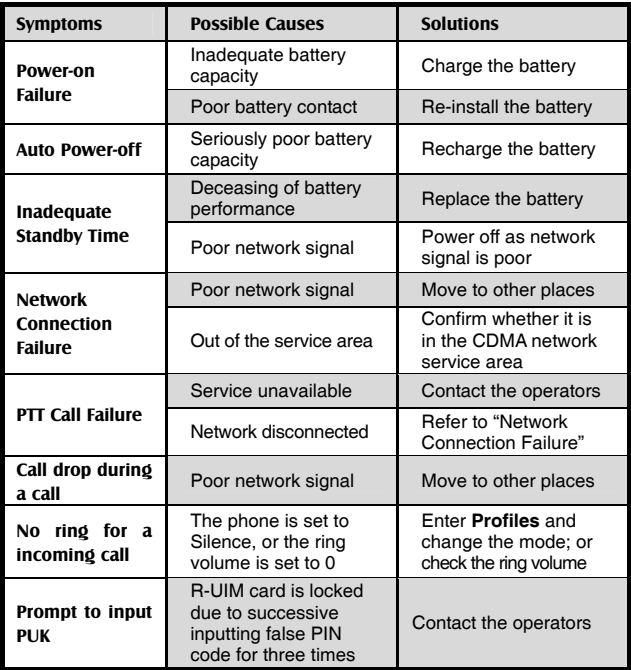

If the problems cannot be solved after the above handling, you may contact our customer service personnel, or feed back your information directly by sending emails to **zte\_mobile@zte.com.cn**. We will reply to you as soon as possible.

# **FCC Statement**

Changes or modifications to this unit not expressly approved by the party responsible for compliance will void the user's authority to operate the equipment. Any change to the equipment will void FCC grant.

This equipment has been tested and found to comply with the limits for a Class B digital device, pursuant to part 15 of the FCC Rules. These limits are designed to provide reasonable protection against harmful interference in a residential installation. This equipment generates, uses and can radiate radio frequency energy and, if not installed and used in accordance with the instructions, may cause harmful interference to radio communications. However, there is no guarantee that interference will not occur in a particular installation. If this equipment does cause harmful interference to radio or television reception, which can be determined by turning the equipment off and on, the user is encouraged to try to correct the interference by one or more of the following measures:

--Reorient or relocate the receiving antenna.

--Increase the separation between the equipment and receiver.

--Connect the equipment into an outlet on a circuit different from that to which the receiver is connected.

--Consult the dealer or an experienced radio/TV technician for help.

# *Health and Safety Information – RF Exposure Information (SAR)*

THIS MOBILE PHONE MEETS THE GOVERNMENT'S REQUIREMENTS FOR EXPOSURE TO RADIO WAVES.

This phone is a radio transmitter and receiver. It is designed and manufactured not to exceed the emission limits for exposure to radio frequency (RF) energy set by the Federal Communications Commission of the U.S. government. These limits are part of comprehensive guidelines and establish permitted levels of RF energy for the general population. The guidelines are based on standards that were developed by independent scientific organizations through periodic and thorough evaluation of scientific studies. The standards include a substantial safety margin designed to assure the safety of all persons, regardless of age and health.

The exposure standard for wireless mobile phones employs a unit of measurement known as the Specific Absorption Rate, or SAR. The SAR limit set by the FCC is 1.6 W/kg. Tests for SAR are conducted using standard operating positions accepted by the FCC with the phone transmitting at its highest certified power level in all tested frequency bands. Although the SAR is determined at the highest certified power level, the actual SAR level of the phone while operating can be well below the maximum value. This is because the phone is designed to operate at multiple power levels so as to use only the poser required to reach the network. In general, the closer you are to a wireless base station antenna, the lower the power output.

Before a mobile phone is available for sale to the public, it must be tested and certified to the FCC that it does not exceed the limit established by the government adopted requirement for safe exposure. The tests are performed in positions and locations (e.g., at the ear and worn on the body) as required by the FCC for each model. The highest SAR value for the mobile phone when tested for use at the ear is 1.39W/kg and when worn on the body is 0.343W/kg.

While there may be differences between the SAR levels of various phones and at various positions, they all meet the government requirement.

The FCC has granted an Equipment Authorization for this mobile phone with all reported SAR levels evaluated as in compliance with the FCC RF exposure guidelines. SAR information on the mobile phone is on file with the FCC and can be found under the Display Grant section of http://www.gov/oet/fccid after searching on FCC ID stock on the label on the phone.

**Note:** In the United States and Canada, the SAR limit recommended by international guidelines for mobile phones used by the public is 1.6 watts/kilogram (W/kg) averaged over one grams of tissue. The limit incorporates a substantial margin for safety to give additional protection for the public and to account for any variations in measurements.